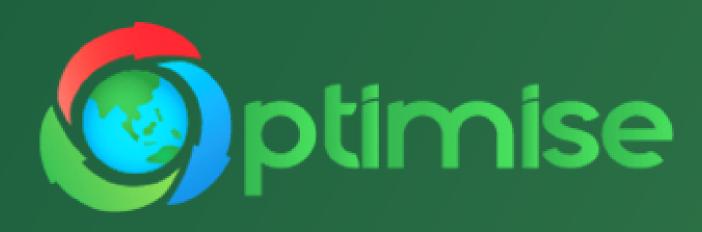

# HOW TO BECOME AN AFFILIATE

USER GUIDE

#### How to become an Affiliate

**Step 1** → Fill up the affiliate program form here. It will take up to 48 hours for approval.

BECOME AN AFFILIATE Name Email Address Phone Number Organisation Name Position Malaysian All information provided are accurate and valid, and I agree with the terms and conditions as set by Optimise. **Submit Details** 

**Step 2** → Check your inbox for email from us for your affiliate kits that contain all the details:

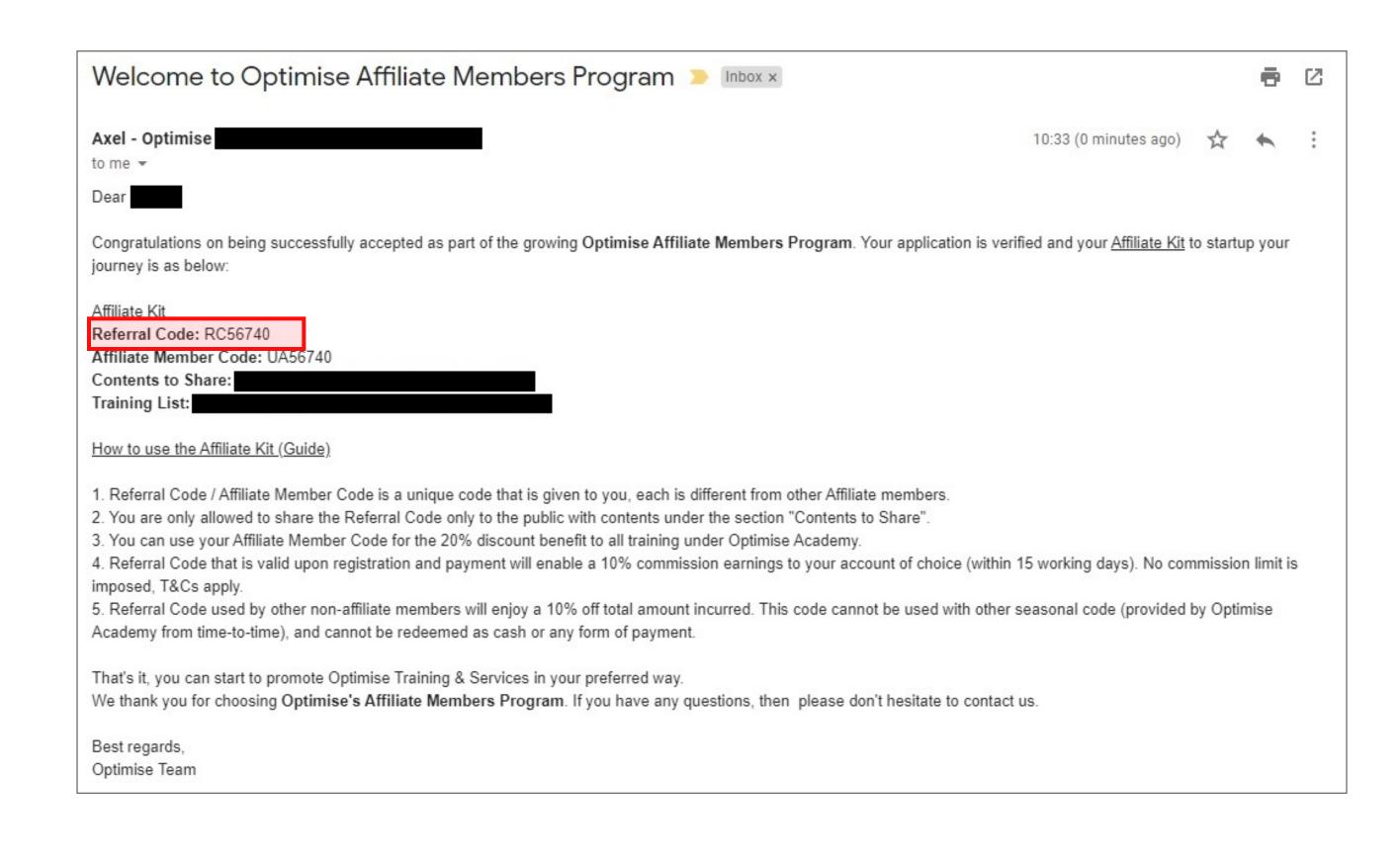

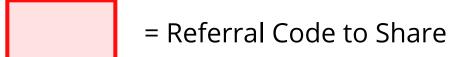

#### How to become an Affiliate

Step 3 → We will direct you to a website where you can copy our content template and just insert your affiliate code.

You can share it on your chosen platform. (eg: Blogspot)

the support of top management to achieve triple bottom-line benefits.

3. Offer value-added energy audit services for the ASEAN community. If you are an energy auditor, you will be able to offer value-added energy audit services to your customer by incorporating thermal energy recovery of the process. You can also offer energy audit services under the newly announced Energy Audit Conditional Grant (EACG) which supports energy auditing of both electrical and thermal energy. Widespread and holistic implementation of Energy Management System covering thermal and electrical energy in the region is expected to significantly increase the demand for thermal energy analysis experts in Malaysia and across ASEAN.

If thermal energy is the leading energy cost in your manufacturing site.

Use code to get 10% off upon signing up

Step 4 → Those who are interested will type your referral code into the "Have an Affiliate Code" row before paying for the training.

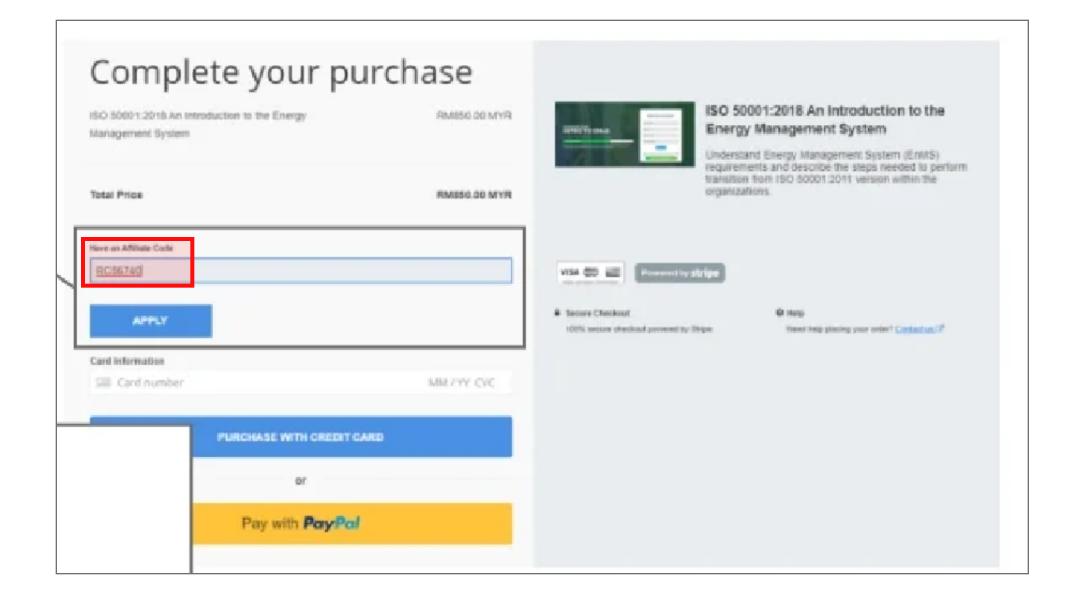

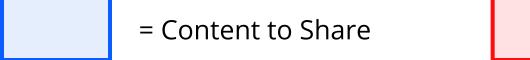

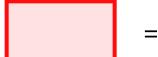

= Referral Code to Share

## Start by Sharing Content with your Referral Code

WhatsApp platform

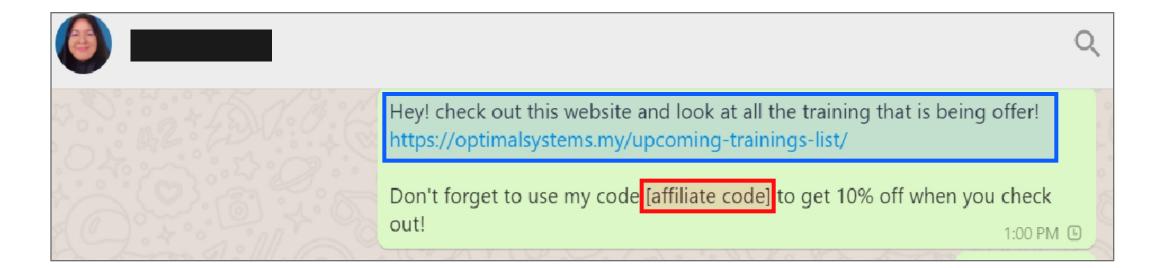

Facebook platform

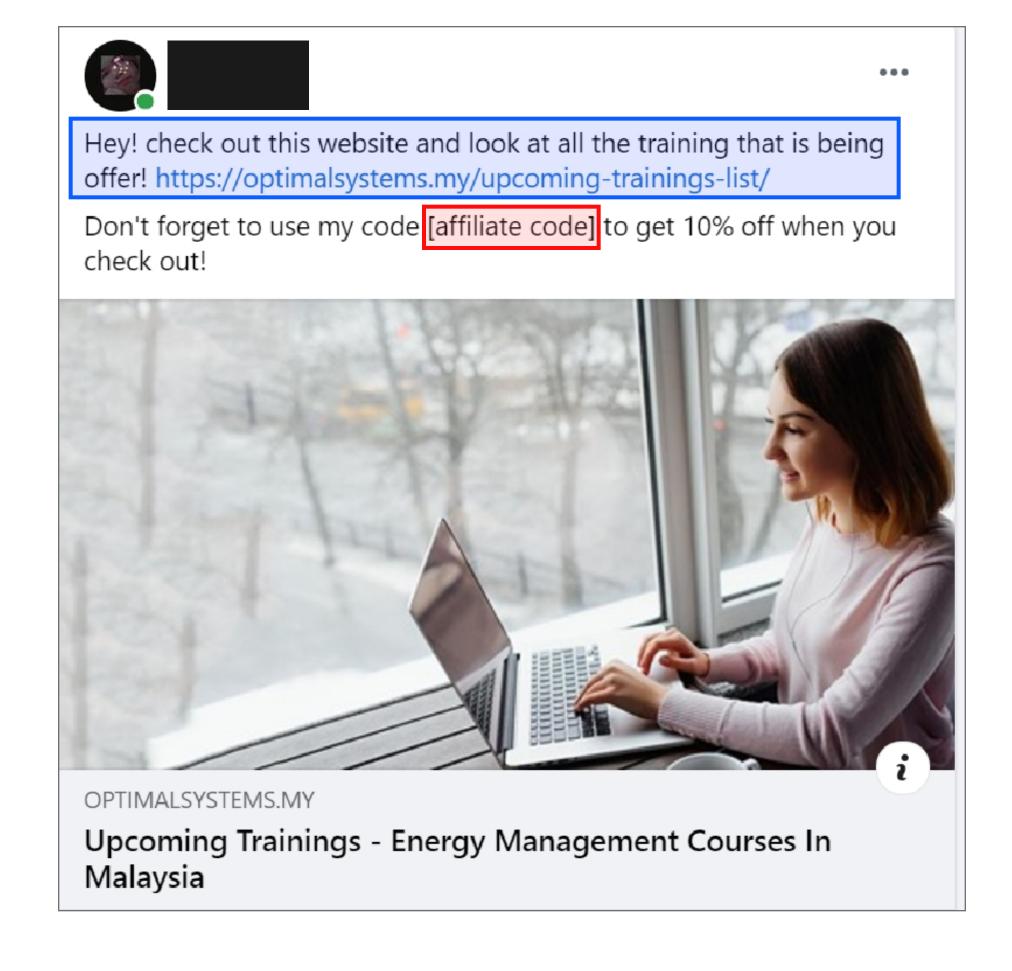

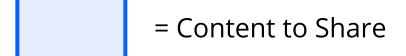

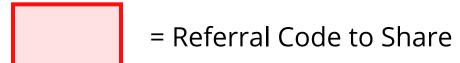

### Important Links & Info to Refer

Referral Code = Code to be shared to your network Member Code = Code to be used by yourself

Content to be Shared: optimalsystems.my/affiliate-content

Password to Affiliate Content: OPTIMISE101

If you forgotten your referral code, kindly contact us and we will inform you of your code number.